#### Tecnologias Oracle para DW Oracle Data Integrator - ETL

Processamento Analítico de Dados Profa. Dra. Cristina Dutra de Aguiar Ciferri Bruno Tomazela Renata Miwa Tsuruda

# Agenda'

- Oracle'
- Oracle Data Integrator (ODI)
- Estudo de Caso
- Inicializando o ODI
- Limpeza dos Dados
- Transformação dos Dados
- · Interface de Integração dos Dados
- Automatização
- Conclusão'
- Referências'

# Agenda'

#### • Oracle'

- Oracle Data Integrator (ODI)
- Estudo de Caso
- Inicializando o ODI
- Limpeza dos Dados
- Transformação dos Dados
- · Interface de Integração dos Dados
- · Automatização
- Conclusão'
- Referências'

## Oracle – Edições dos DBs Oracle

- SE1 Standard Edition One
- SE Standard Edition
- $EE$  Enterprise Edition
- PE Personal Edition
- XE Express Edition
- Obs: Apenas a edição EE possui os atributos necessários para  $\bullet$ a utilização plena de Data Warehouse.

O que se Espera de uma Ferramenta ETL e o que o Oracle Pode Atender

- Extrair dados de diversas fontes e plataformas
- Alta performance e processamento distribuído
- Alta escalabilidade
- Compactação de dados e criptografia
- Manipular todos os tipos de dados
- Repositório de metadados
- Schedule / Cargas Event-Driven

O que se Espera de uma Ferramenta ETL e o que o Oracle Pode Atender

- Interface gráfica de desenvolvimento
- Arquitetura aberta
- Geração / Reengenharia de códigos

#### Oracle Data Integration Suite

- Cria, implanta e gerencia data warehouses complexos'
- Informatizar a migração e a movimentação dos dados em lote
- Assegura que as informações sejam oportunas, precisas e consistentes entre sistemas complexos

#### **Oracle Data Integration Suite**

- Produtos ETL da suite
	- Oracle Data Integrator (ODI)
	- Oracle Data Integration Enterprise Edition
	- Oracle Data Quality and Profiling
	- Oracle Changed Data Capture (CDC)

# Agenda'

• Oracle'

#### • Oracle Data Integrator (ODI)

- Estudo de Caso
- Inicializando o ODI
- Limpeza dos Dados
- Transformação dos Dados
- · Interface de Integração dos Dados
- · Automatização
- Conclusão'
- Referências'

## Oracle Data Integrator (ODI)

- Flexibilidade'
	- $-$  SGBD, XML, File, Excel e muitos outros
	- Tratamento'para'módulos'de'aplicações' comerciais existentes
- Alta Performance:
	- $-$  E-LT Extract, Load and Transform
	- Changed'Data'Capture'

#### Oracle Data Integrator (ODI)

- Controle de restrições e consistência – Geração de regras de integridade
- Permite a verificação do fluxo de dados processados pelas interfaces

– Isolamento de erros e/ou reciclagem

• Identifica falta de entrada de dados

## Oracle Data Integrator (ODI)

- · Interoperabilidade
	- Suporta todos os padrões Java e SOA
	- Hot-Plugabble (Knowledge Modules)
- Produtividade
	- Declarative Design
	- Knowledge Modules

#### Oracle – Arquitetura E-LT

- Código nativo para todos os DBs suportados
- · Extrai, transforma e carrega utilizando a potência dos próprios bancos source / target
- Eficiência sem paralelo
- Reduz efetivamente TCO

## Oracle E-LT

- $\bullet$  Extraction
	- Extrai e executa parte da transformação utilizando a engine do DB source. Em seguida, carrega na memória do servidor de extração
- Load'
	- Carrega os dados já transformados'no'DW'
- Transformation
	- Para cada tupla carregada, a engine do ETL finaliza o processo de transformação

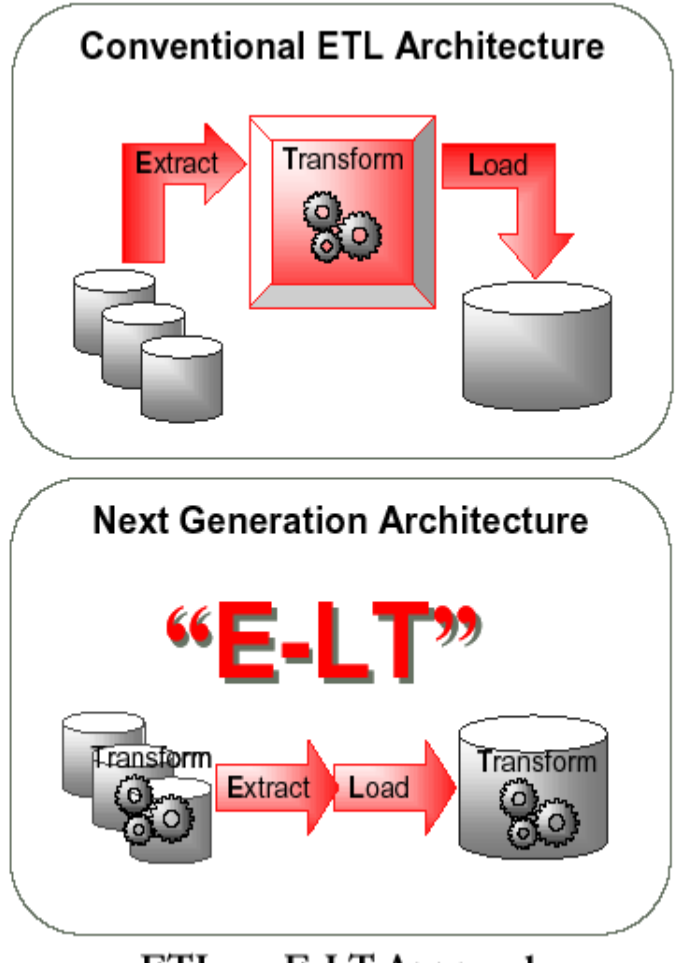

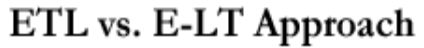

## Diferenciais – Declarative Design e Knowledge'Modules'

- Ambiente virtual de desenvolvimento
	- Declarative Design
		- "O que" será extraído e transformado
	- Knowledge'Modules'(Templates)'
		- "Como" essas operações deverão ser realizadas face às várias plataformas e bancos de dados envolvidos no processo'

# Agenda'

- Oracle'
- Oracle Data Integrator (ODI)
- Estudo de Caso
- Inicializando o ODI
- Limpeza dos Dados
- Transformação dos Dados
- · Interface de Integração dos Dados
- · Automatização
- Conclusão'
- Referências'

#### Demonstração do Oracle Data Integrator'

- Tutorial *Oracle Data Integrator: Getting* Started with na ETL Project [Oracle, 2008]
	- Limpeza'dos'dados'por'meio'de'regras'de' integridade'
	- Transformação'e'carga'de'dados'em'um'DW' usando interfaces
	- Automatização do processo de ETL

#### Estudo de Caso: Administração de Vendas'

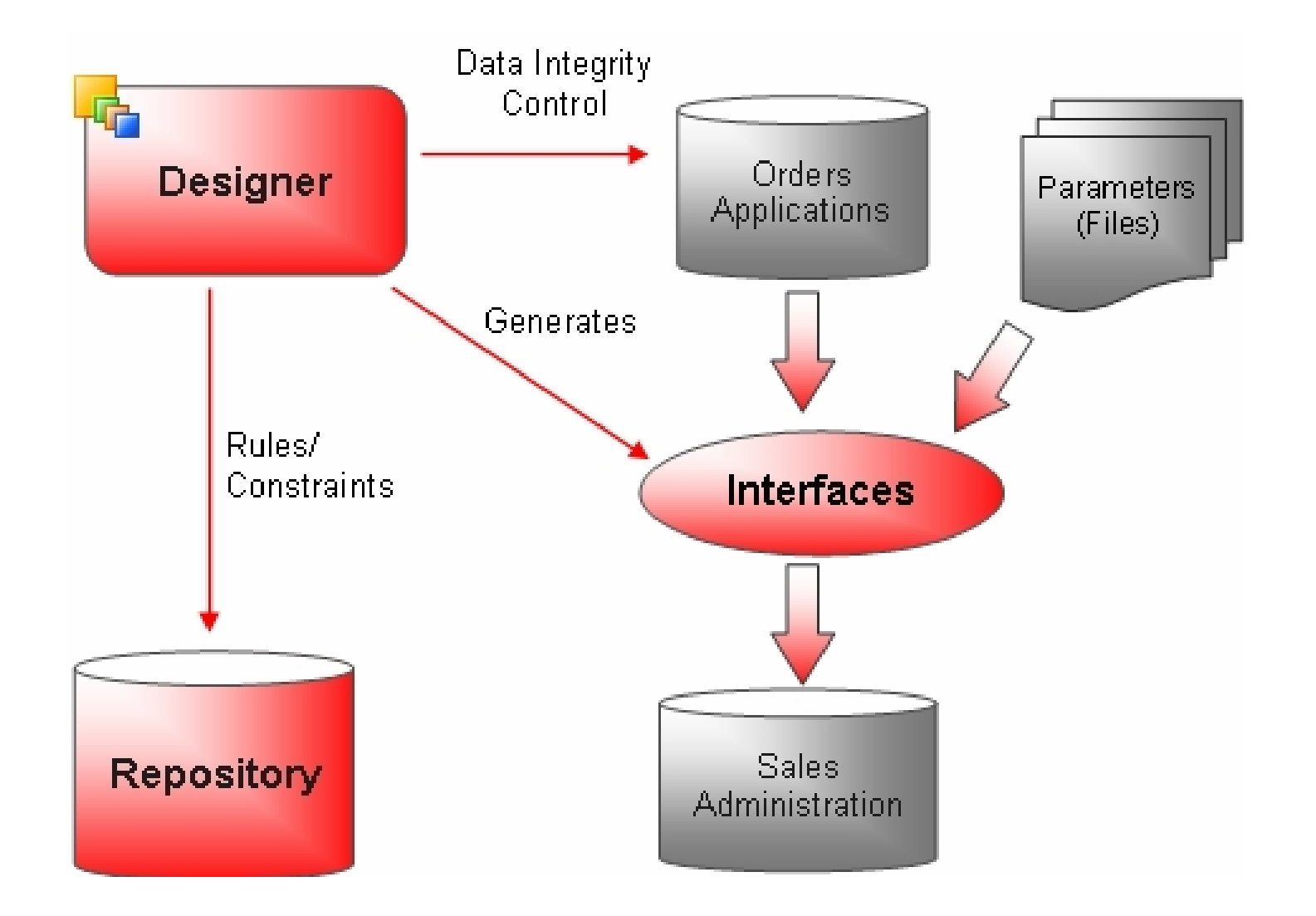

#### Orders Application (HSQLDB)

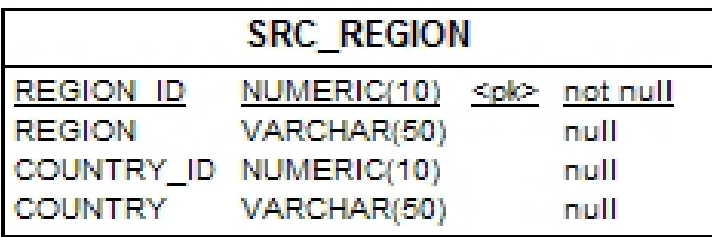

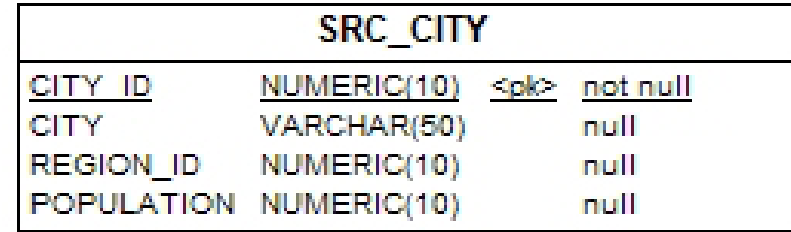

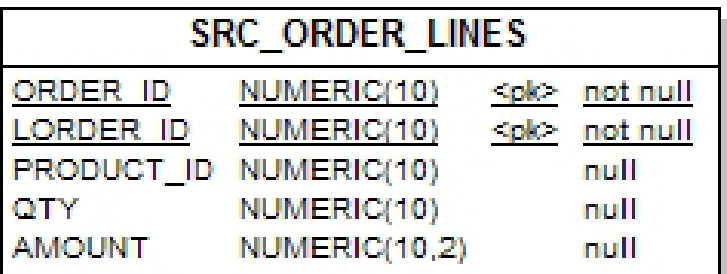

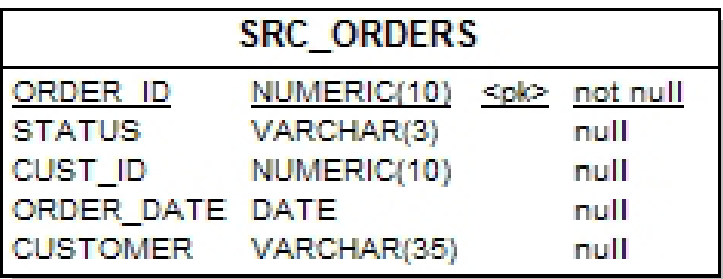

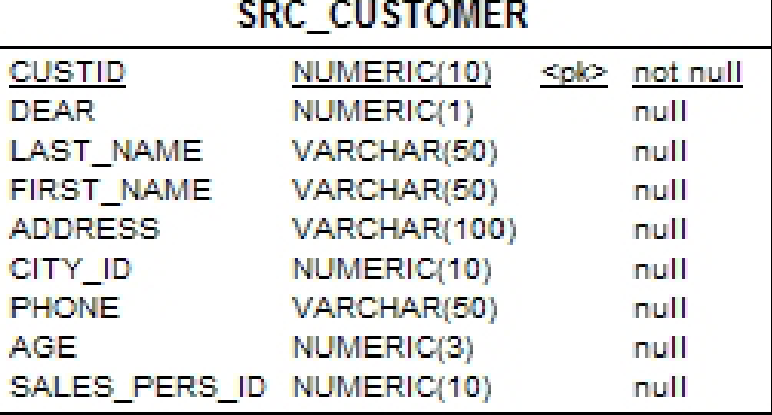

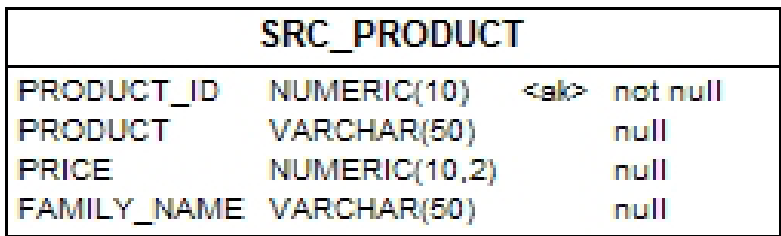

#### Parameters (arquivo texto CSV)

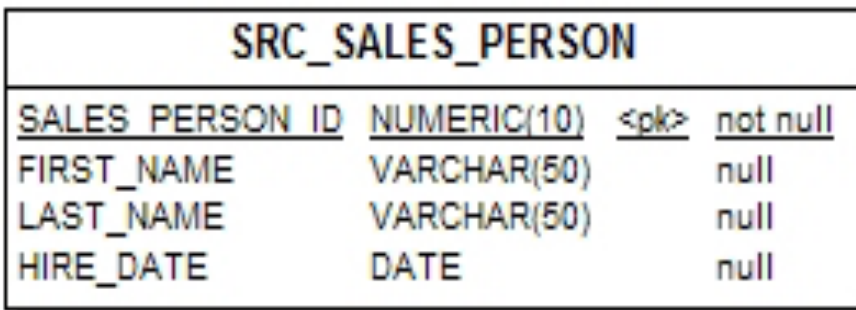

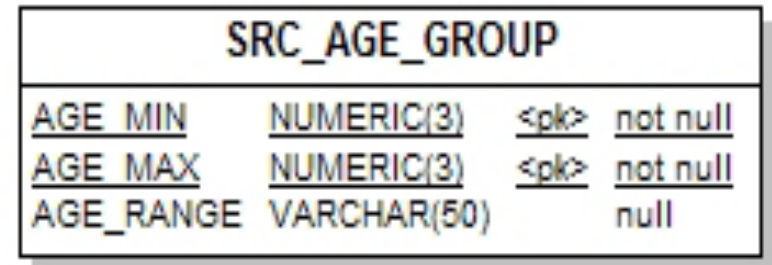

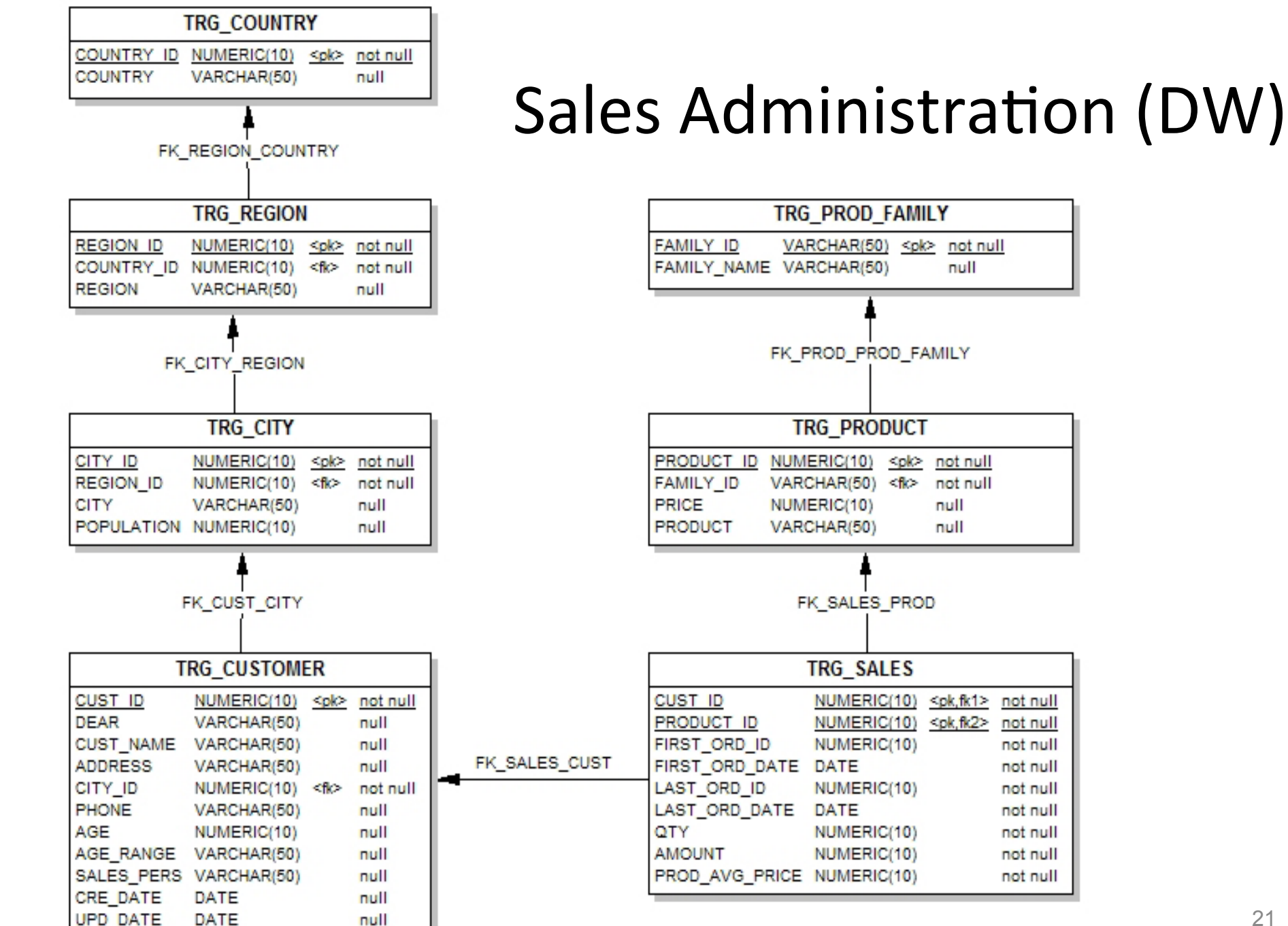

null

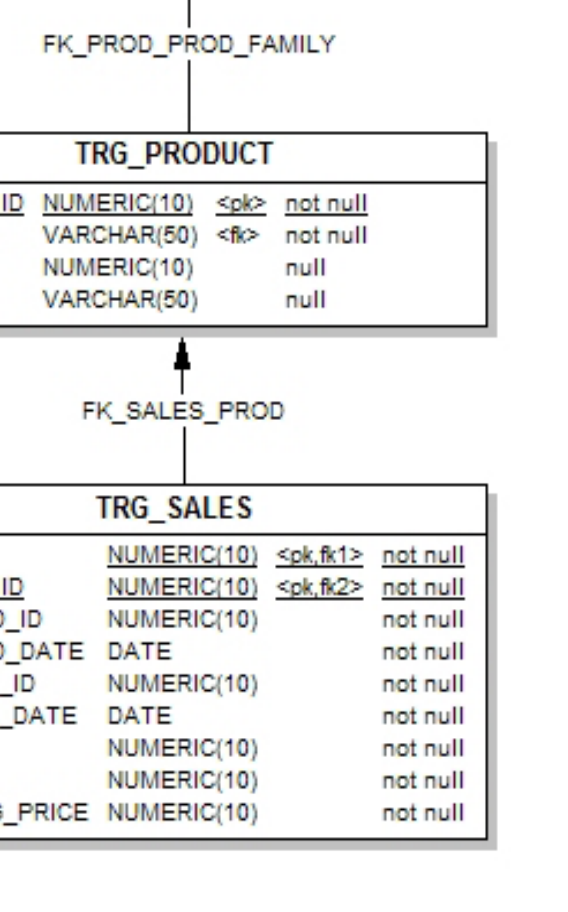

# Agenda'

- Oracle'
- Oracle Data Integrator (ODI)
- Estudo de Caso
- Inicializando o ODI
- Limpeza dos Dados
- Transformação dos Dados
- · Interface de Integração dos Dados
- · Automatização
- Conclusão'
- Referências'

#### Inicializando'o'Oracle'Data'Integrator

- Iniciar o ambiente de demonstração
	- Iniciar'>'Programas'>'Oracle'>'Oracle'Data' Integrator > Examples > Start Demo Environment
- Iniciar o Designer
	- Iniciar'>'Programas'>'Oracle'>'Oracle'Data' Integrator > Designer
- Para fechar o ambiente
	- Iniciar'>'Programas'>'Oracle'>'Oracle'Data' Integrator > Examples > Stop Demo Environment

# Agenda'

- Oracle'
- Oracle Data Integrator (ODI)
- Estudo de Caso
- Inicializando o ODI
- Limpeza dos Dados
- Transformação dos Dados
- · Interface de Integração dos Dados
- · Automatização
- Conclusão'
- Referências'

#### Limpeza dos Dados

- Verificar a consistência dos dados das fontes
	- Restrições de integridade
	- Regras de negócio
- Permite analisar os erros identificados
- Corrigir erros caso necessário

#### Limpeza dos Dados

- Restrições do estudo de caso
	- Idade dos clientes deve ser maior que 21 anos

**FK** 

– Restrição de chave estrangeira:

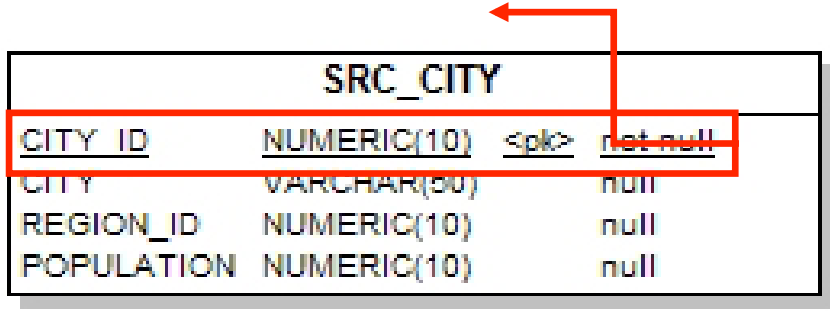

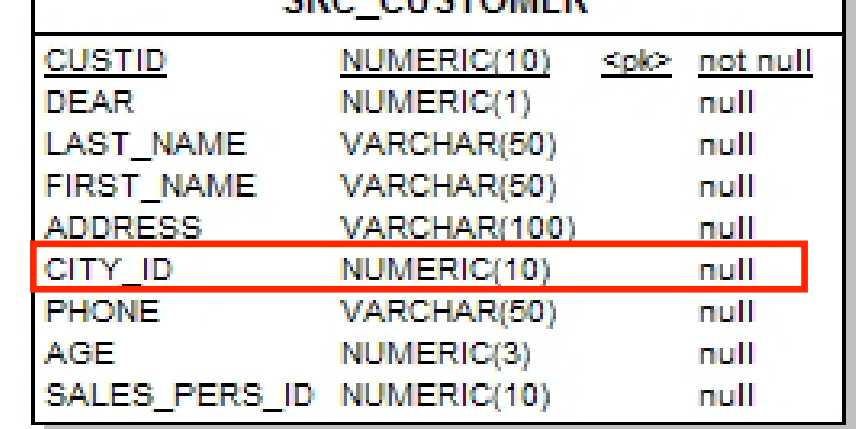

**CDC CHICTOMICD** 

#### Limpeza dos Dados

- Criar as restrições na tabela SRC CUSTOMER:
	- Condição: Age > 21
	- Referência: FK\_SRC\_CUSTOMER\_SRC\_CITY
- Executar as restrições
- Verificar o relatório de erros

# Agenda'

- Oracle'
- Oracle Data Integrator (ODI)
- Estudo de Caso
- Inicializando o ODI
- Limpeza dos Dados
- Transformação dos Dados
- · Interface de Integração dos Dados
- · Automatização
- Conclusão'
- Referências'

- Quais transformações queremos:
	- $-$  Obter TRG CUSTOMER.AGE\_RANGE a partir de SRC\_AGE\_GROUP.**AGE\_RANGE**'e'SRC\_CUSTOMER.**AGE'**

Idade do cliente (SRC\_CUSTOMER - HSQL)

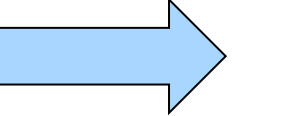

 $X$  Faixa de idade do cliente (TRG\_CUSTOMER - HSQL)

Faixa de Idade (SRC\_SALES\_PERS - txt)

- Quais transformações queremos:
	- Obter'TRG\_CUSTOMER.**SALES\_PERS'**de' SRC\_SALES\_PERS.FIRST\_NAME e SRC\_SALES\_PERS.LAST\_NAME a partir de SRC\_CUSTOMER.**SALES\_PERS\_ID'**

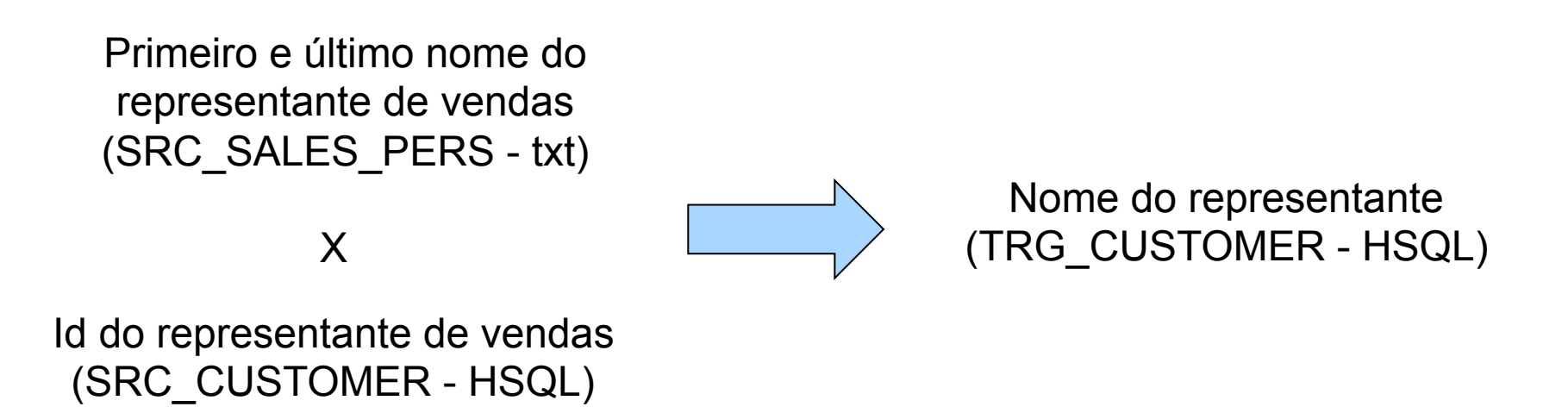

- Quais transformações queremos:
	- Transformar o valor numérico (0, 1, 2) presente em SRC CUSTOMER.**DEAR** em uma das strings padrão (Mr, Mrs ou Ms) e salvar em TRG\_CUSTOMER. DEAR

0, 1, 2 (SRC\_CUSTOMER - HSQL)

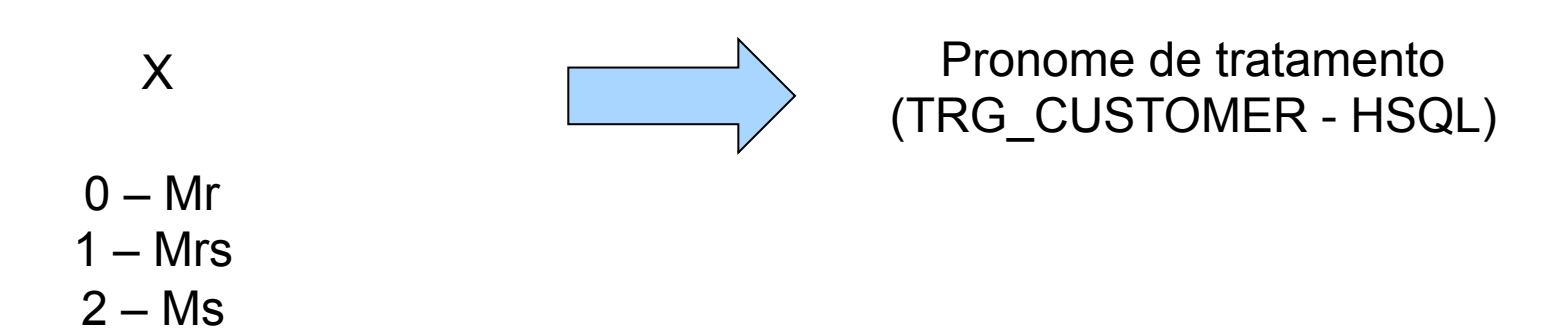

- Quais transformações queremos:
	- Obter'TRG\_CUSTOMER.**CUST\_NAME**'a'par?r'de' SRC\_CURSTOMER.FIRST\_NAME e SRC\_CURSTOMER.**LAST\_NAME'**

Primeiro e último nome do cliente (SRC\_CUSTOMER - HSQL)

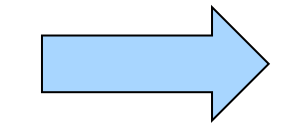

Nome do cliente (TRG\_CUSTOMER - HSQL)

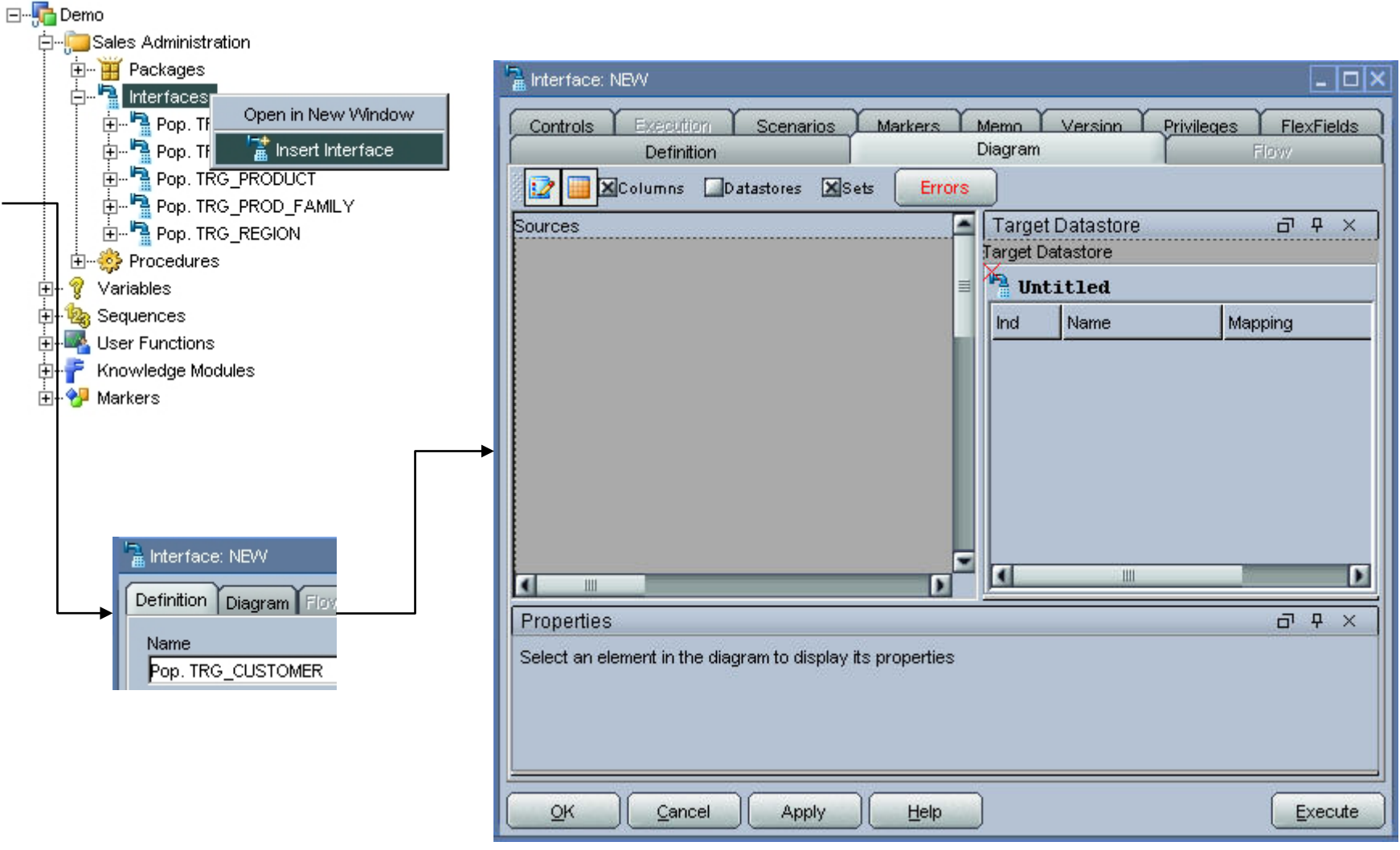

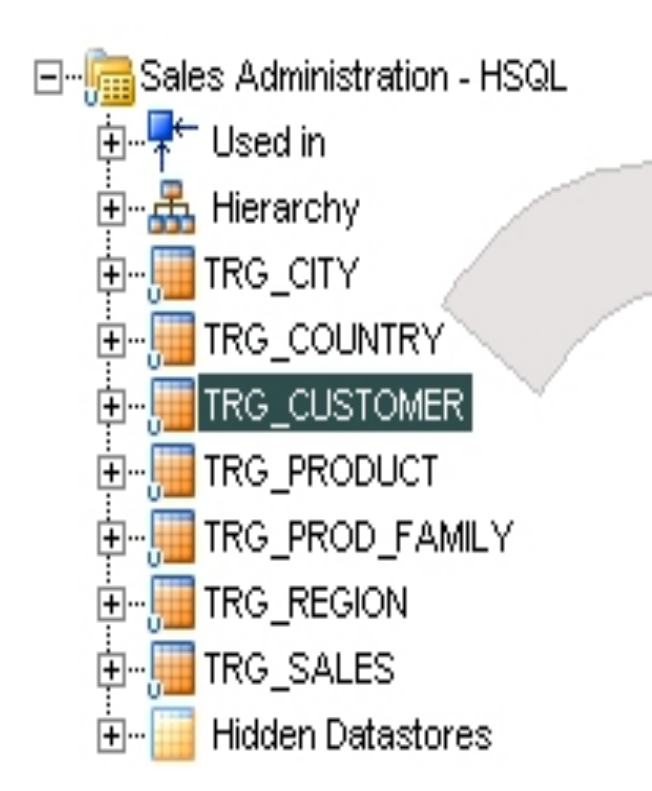

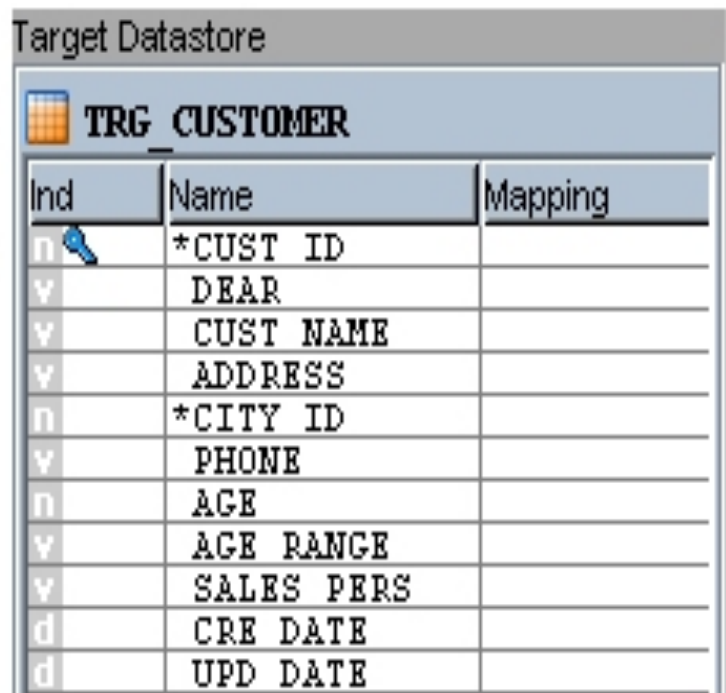

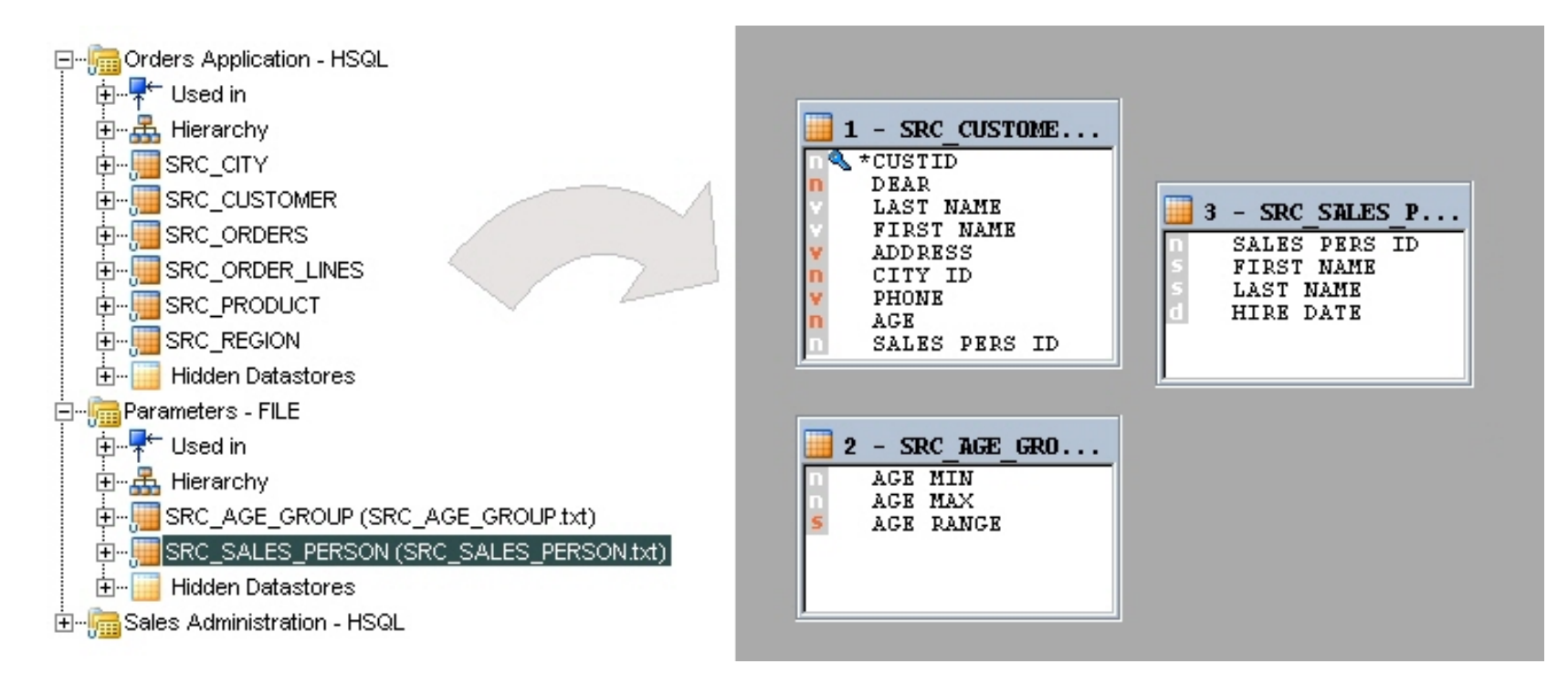

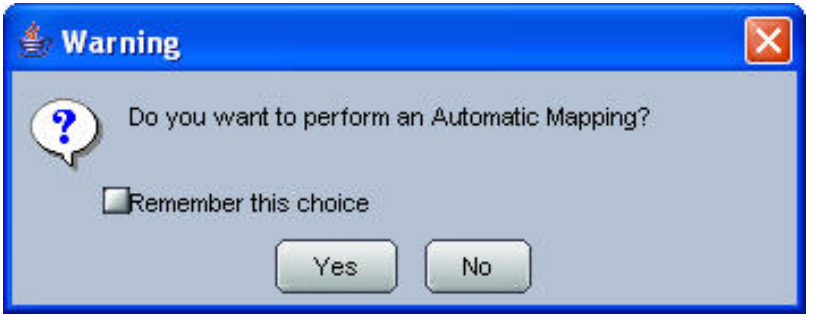

• Definindo os JOINS entre as fontes de dados

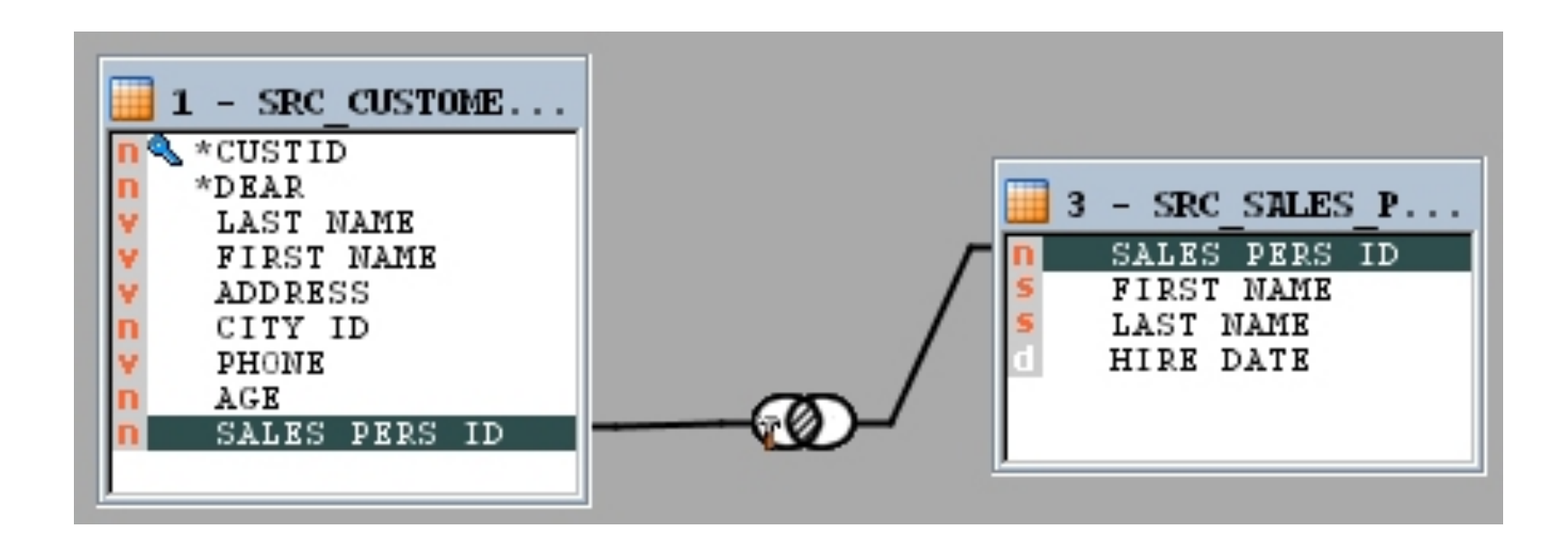

• Definindo os JOINS entre as fontes de dados

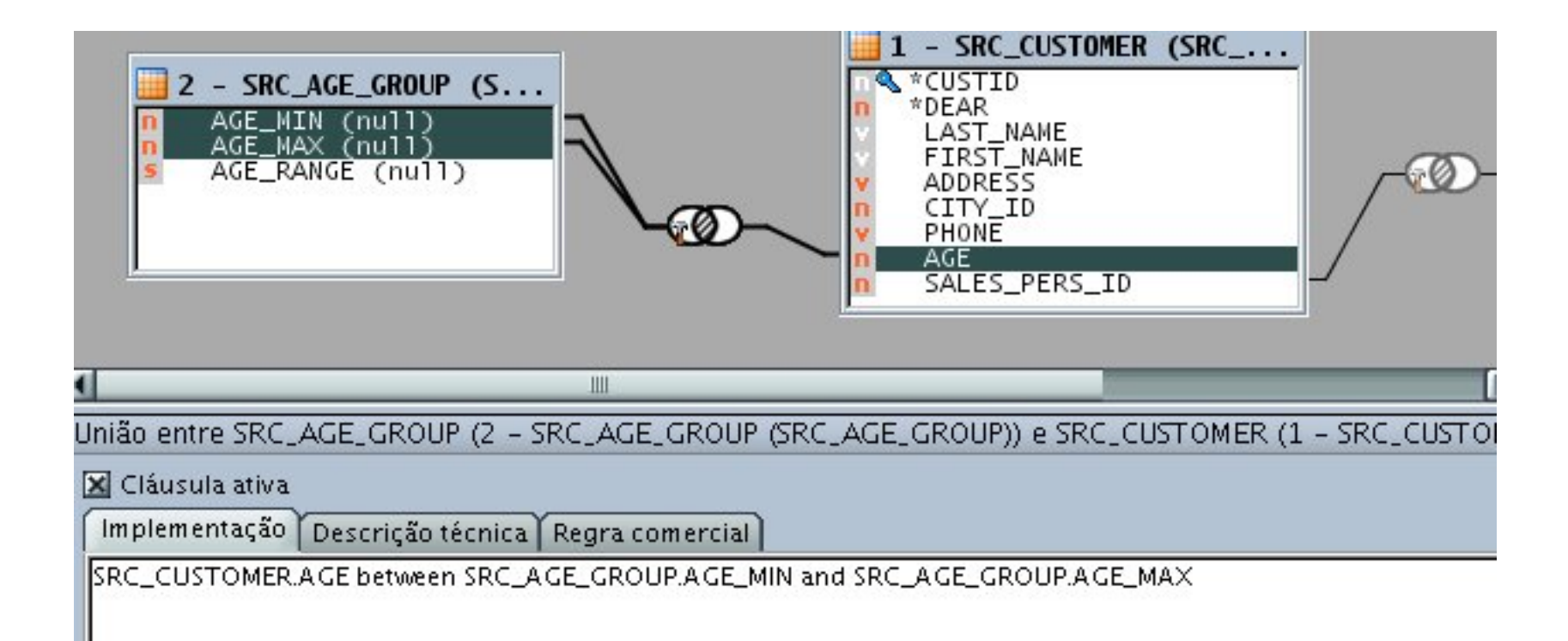

• Definindo as regras de transformação

Definir mapeamentos para os atributos em "Target datastore" que não foram mapeados automaticamente.

- **CUST\_ID:** clicar em CUST\_ID e arrastar SRC\_CUSTOMER.CUSTID para o campo de texto da aba "implementação".
- $-$ **DEAR:** compor a seguinte expressão:
	- CASEWHEN(SRC\_CUSTOMER.DEAR=0, 'MR', CASEWHEN(SRC CUSTOMER.DEAR=1, 'MRS', 'MS'))

- Definindo as regras de transformação
	- **CUST\_NAME:'**Compor'a'seguinte'expressão:'
		- SRC\_CUSTOMER.FIRST\_NAME || ' ' UCASE(SRC\_CUSTOMER.LAST\_NAME)
	- **SALES\_PERS:'**Compor'a'seguinte'expressão:'
		- SRC\_SALES\_PERSON.FIRST\_NAME || ' ' || UCASE(SRC\_SALES\_PERSON.LAST\_NAME)

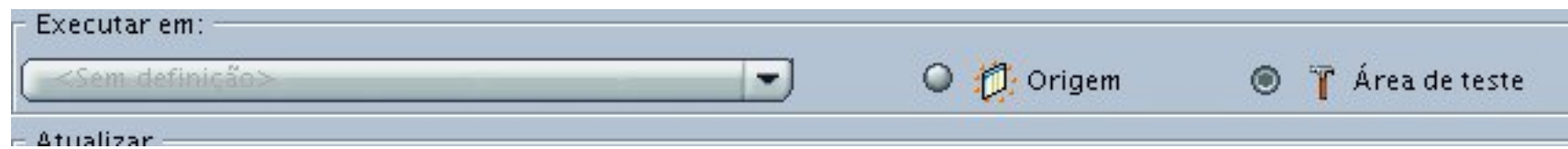

- Definindo as regras de transformação
	- **CRE\_DATE:'**Como'queremos'apenas'que'o' mapeamento funcione apenas no Insert, desmarcar "Update". Depois, compor a seguinte expressão:
		- CURDATE()
	- **UPD\_DATE:'**Como'queremos'apenas'que'o' mapeamento funcione apenas no Update, desmarcar "Insert". Depois, compor a seguinte expressão:
		- CURDATE ()  $^{40}$

• Neste ponto, deveremos ter esta tabela de mapeamento.'

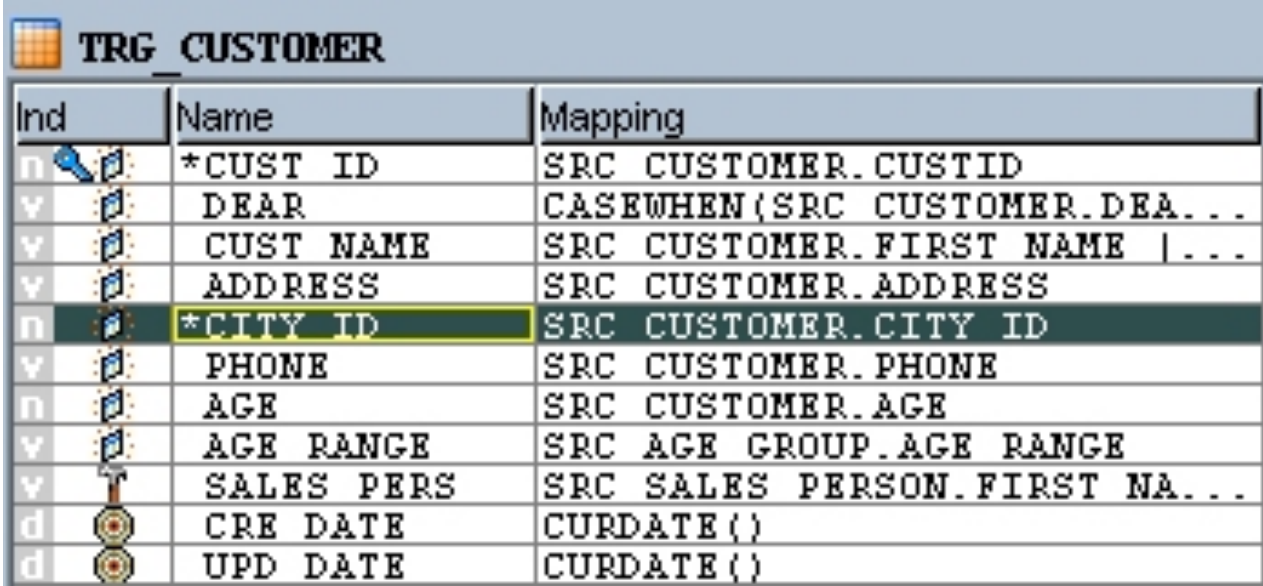

- Escolhendo estratégias de carregamento dos dados
	- Na'aba'**"Flow"'**são'visualizados'os'passos'para'realizar'a' transformação dos dados

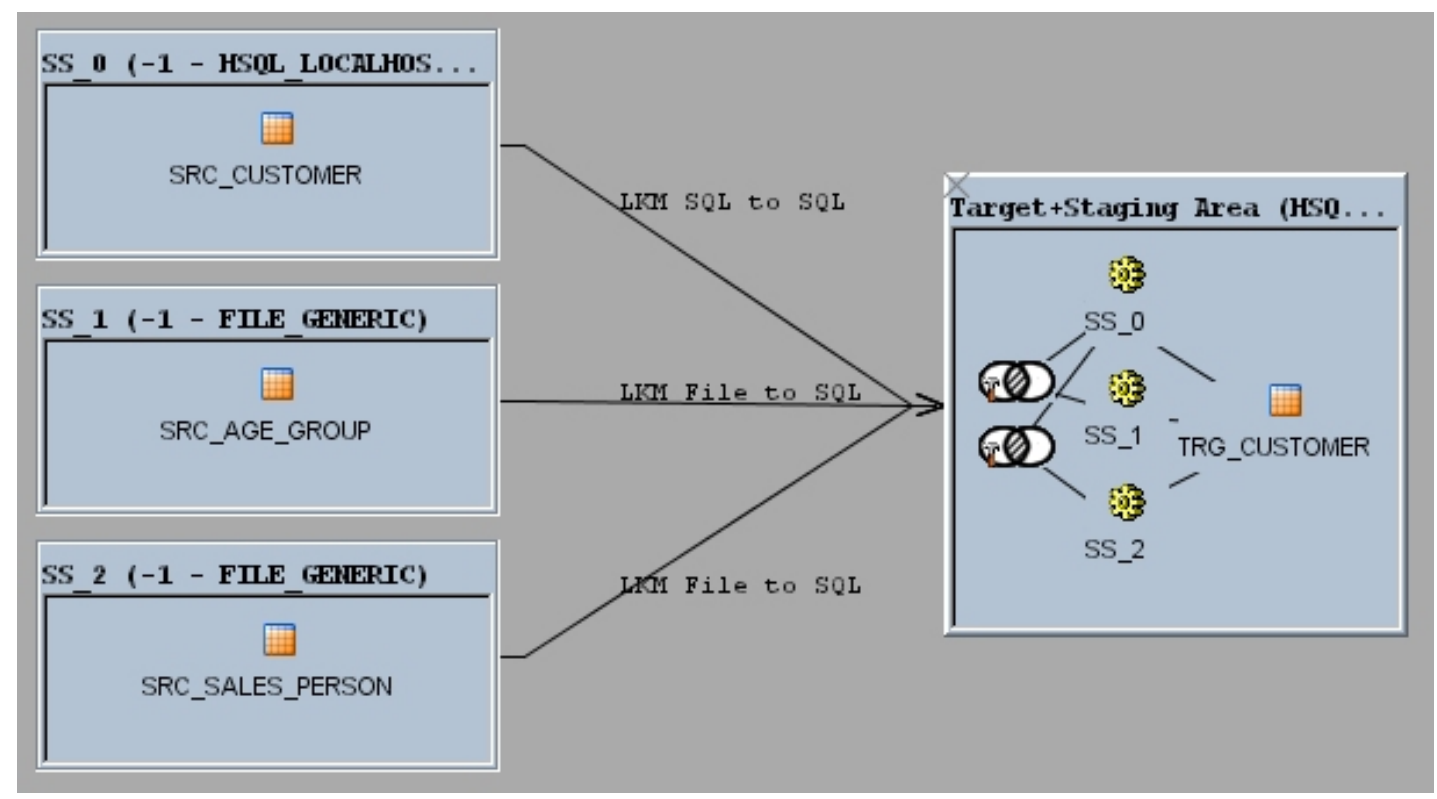

- Escolhendo estratégias de integração dos dados
	- Clique na janela "Target + Staging Area" e escolha "IKM SQL Incremental Update"

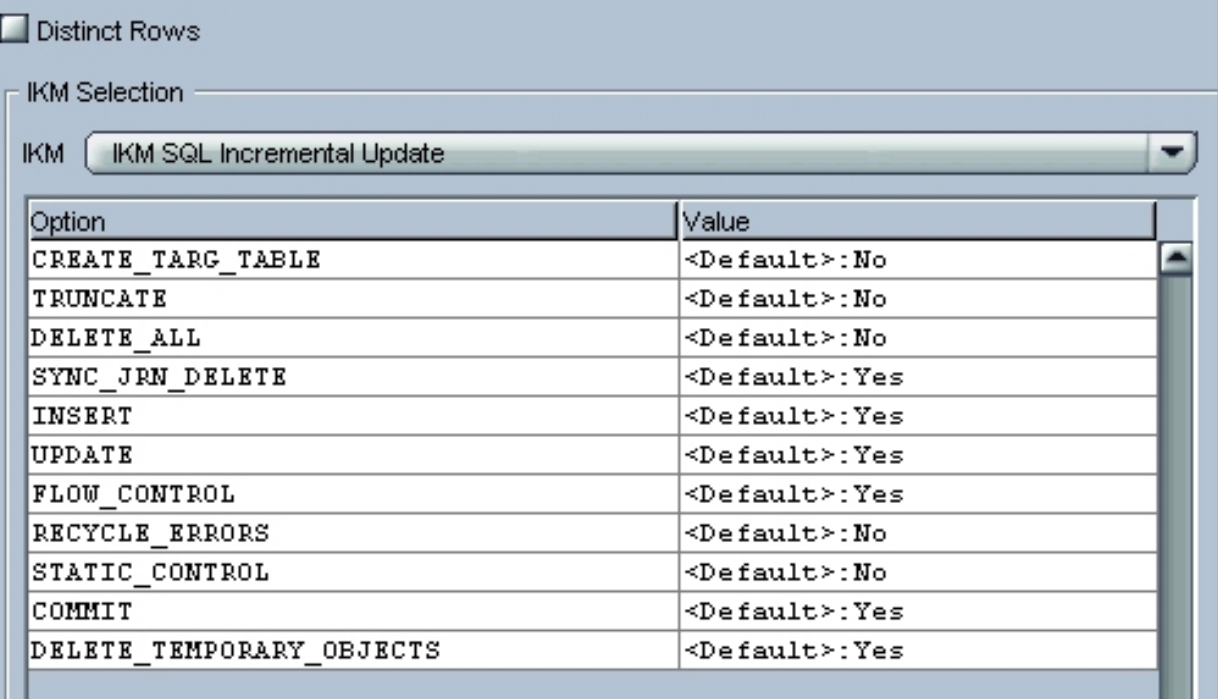

- · Escolhendo estratégias de controle dos dados
	- Vá para a aba "Control"

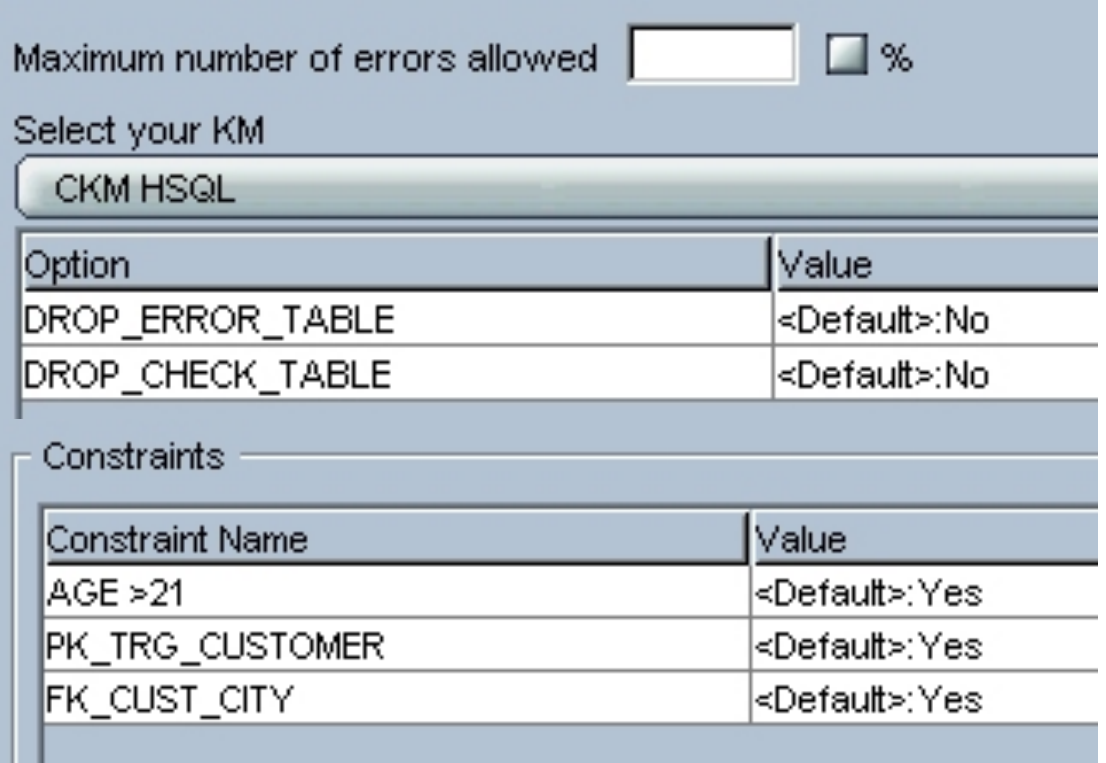

- Agora estamos prontos para executar nossa interface! Clique em "Execute", salve a interface
- Abra a janela "Operator" **E.** Dê um clique duplo em "Pop. TRG CUSTOMER", vá para a aba "Execution" e verifique os números.

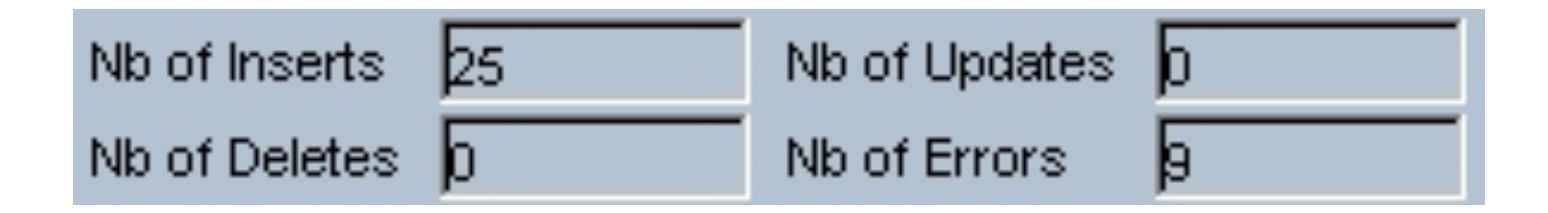

- Verificando o resultado
	- Verifique a tabela resultante. Na perspectiva "Models", expanda "Sales Administrator – HQSL", clique com o botão direito em TRG\_CUSTOMER e em "Data".

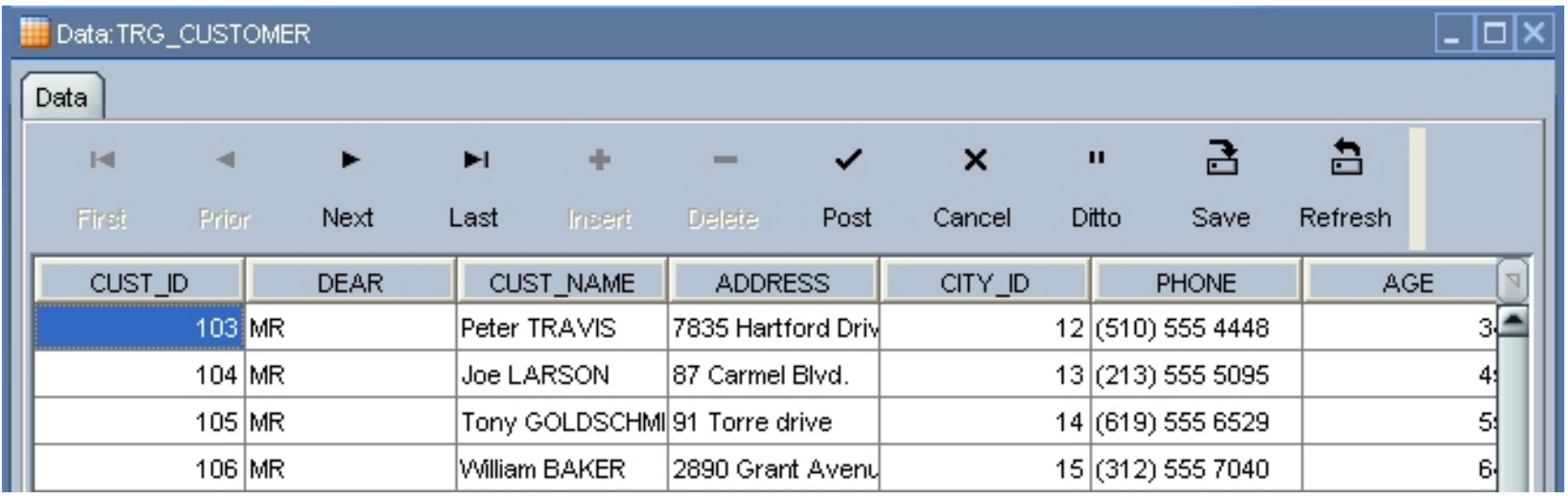

- Verificando erros
	- Vimos'que'ocorreram'9'erros'durante'a'execução'da'integração'de' dados. Para visualizá-los, clique com o botão direito em "TRG\_CUSTOMER" > "Control" > "Errors"

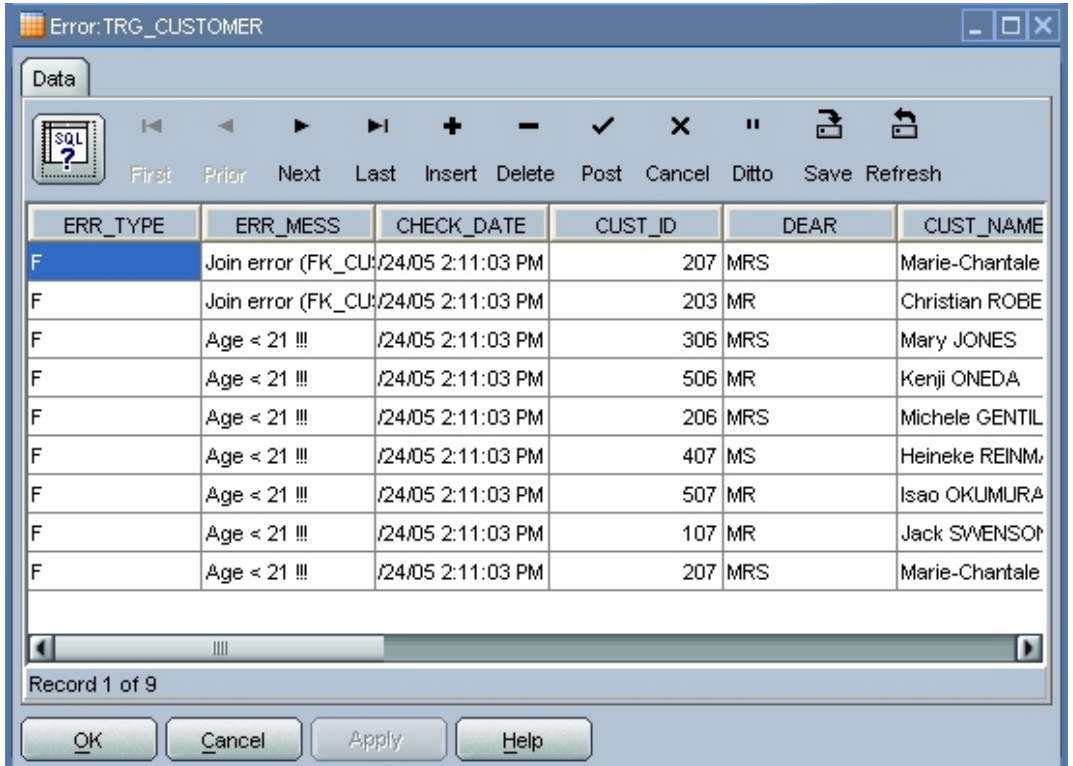

• Corrigindo erros: alterar os valores diretamente na fonte de

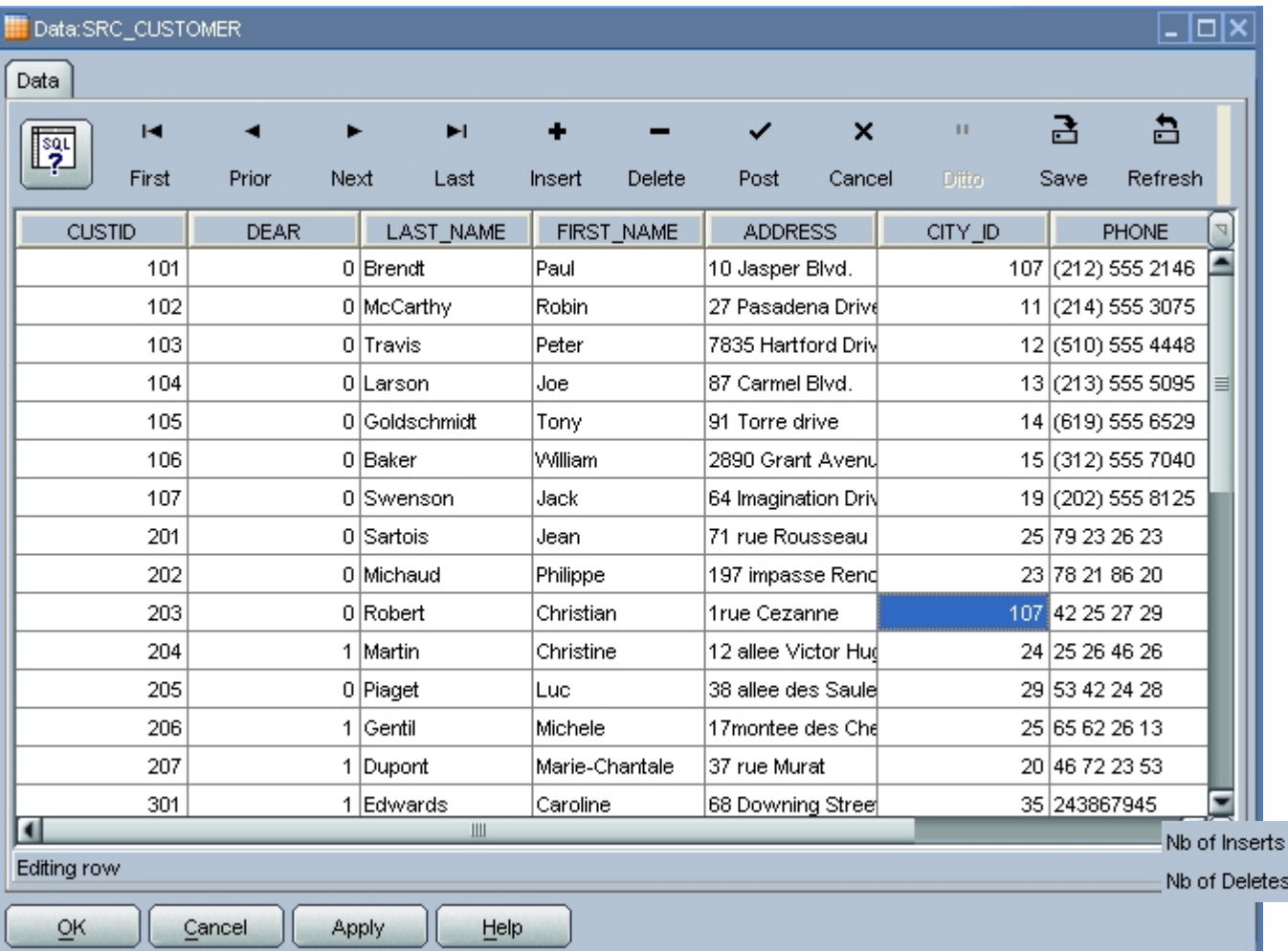

dados'

• **Por exemplo:** o cliente com Id 203 está registrado com uma cidade não registrada (208), quando na verdade a cidade correta é a com Id 107. Basta alterar este valor e clicar em "Execute" na janela "Interface".

> Nb of Updates  $\overline{b}$ Nb of Errors **8**

# Agenda'

- Oracle'
- Oracle Data Integrator (ODI)
- Estudo de Caso
- Inicializando o ODI
- Limpeza dos Dados
- Transformação dos Dados
- · Interface de Integração dos Dados
- · Automatização
- Conclusão'
- Referências'

- · Definir junção entre
	- SRC ORDERS
	- SRC ORDER LINES

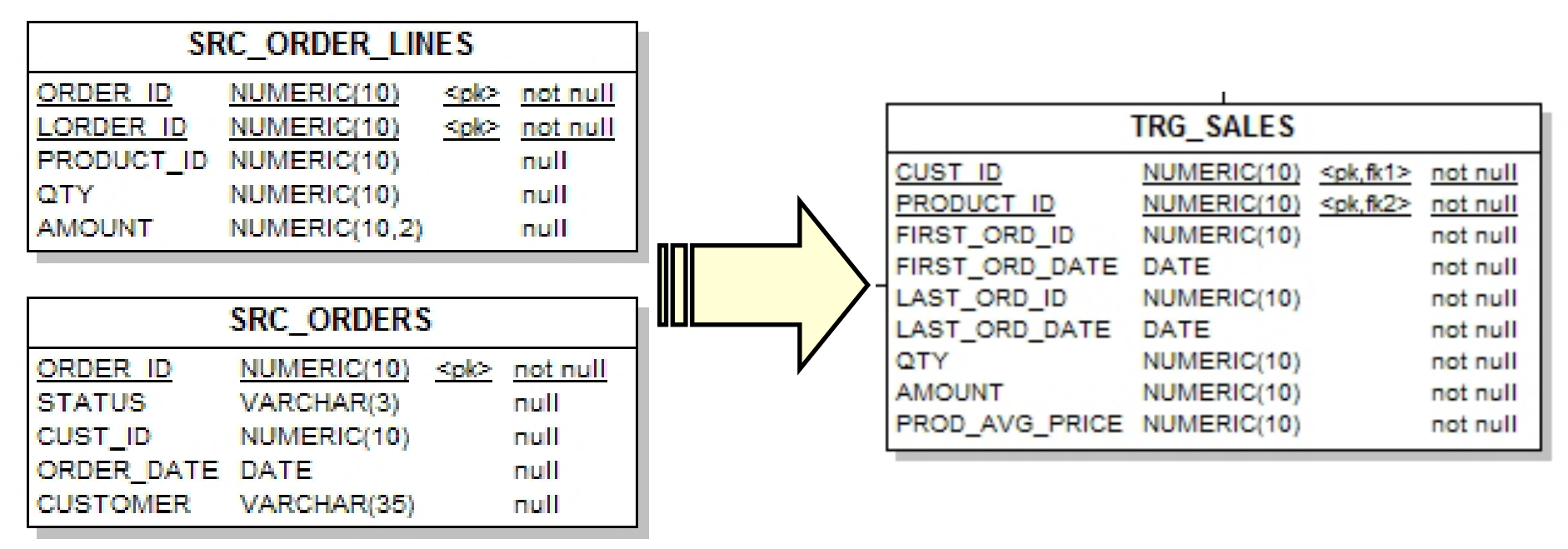

- Regras de transformação de dados:
	- Somente pedidos com status = 'CLO' (closed)
	- Definir filtro no atributo status:
		- SRC ORDERS.STATUS = 'CLO'

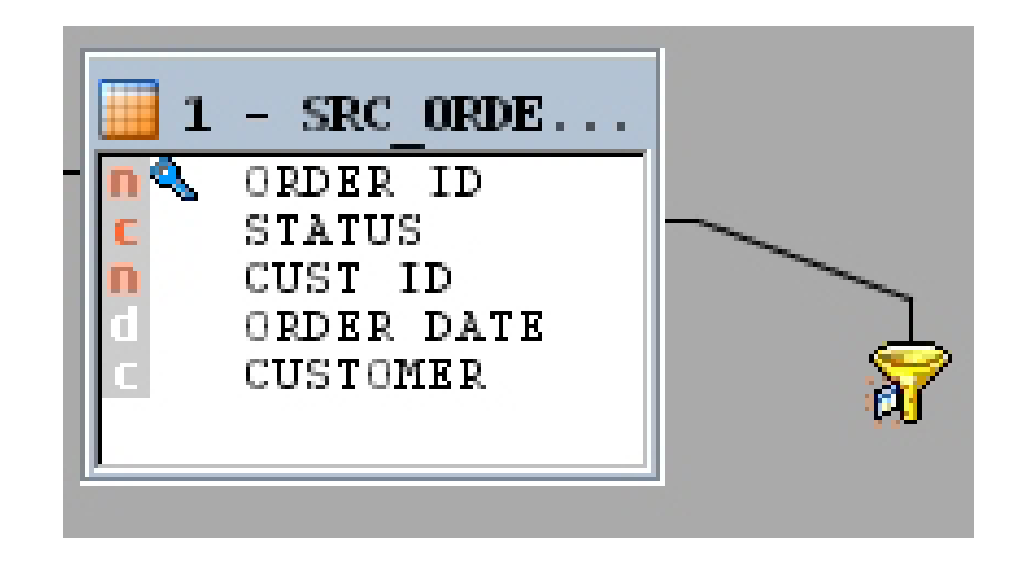

- Regras para transformação de dados:
	- FIRST\_ORD\_ID:'menor'ORDER\_ID'
		- MIN(SRC ORDERS.ORDER ID)
	- FIRST\_ORD\_DATE:'menor'data'de'pedido'
		- MIN(SRC ORDERS.ORDER DATE)
	- LAST\_ORD\_ID:'maior'ORDER\_ID'
		- MAX(SRC\_ORDERS.ORDER\_ID)
	- LAST\_ORD\_DATE:'maior'data'de'pedido'
		- MAX(SRC ORDERS.ORDER DATE)

- Regras para transformação de dados:
	- QTY: total da quantidade de produtos vendidos
		- SUM(SRC ORDER LINES.QTY)
	- AMOUNT: total de venda dos produtos
		- SUM(SRC\_ORDER\_LINES.AMOUNT)
	- PROD\_AVG\_PRICE:'preço'médio'de'venda'dos' produtos'
		- AVG(SRC\_ORDER\_LINES.AMOUNT)

• Regras para transformação de dados:

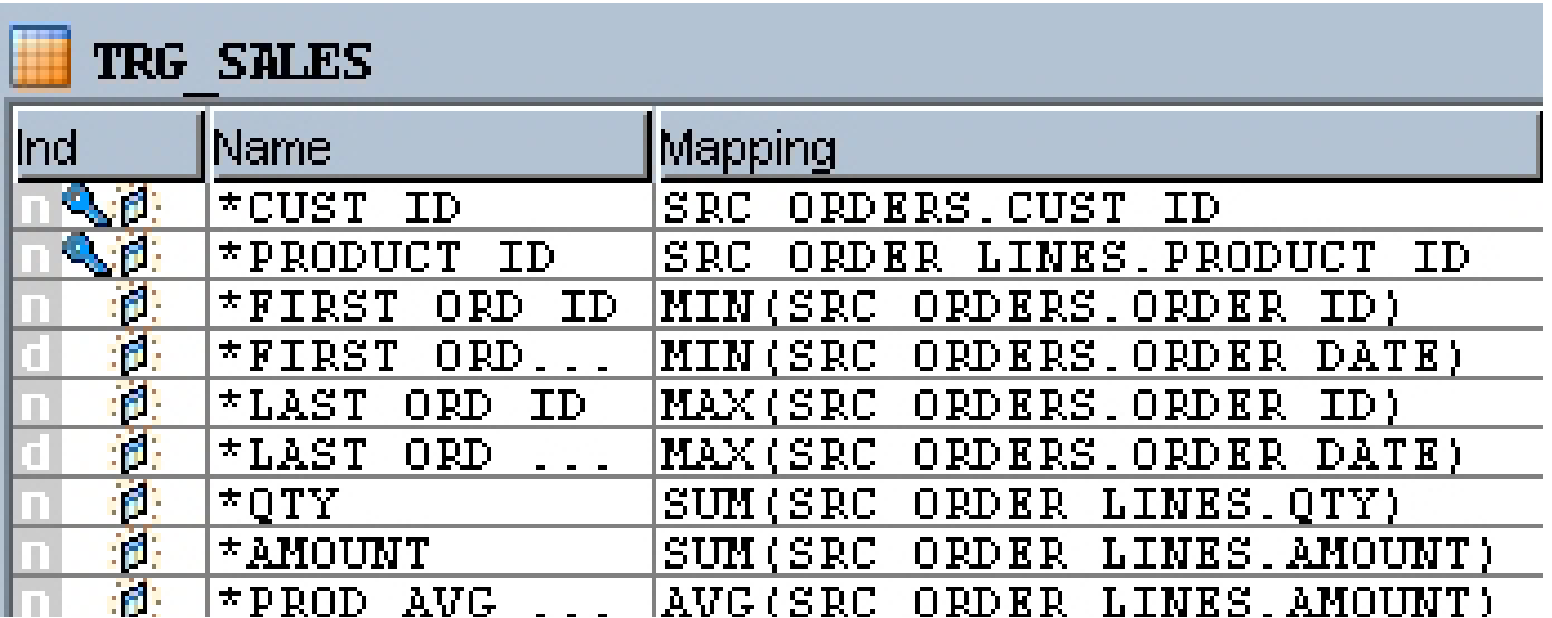

- Configurar Knowledge Module (KM) para exportar e carregar dados: wrapper
	- Aba'Flow/Fluxo'
		- Data Loading Strategy (LKM): LKM SQL to SQL

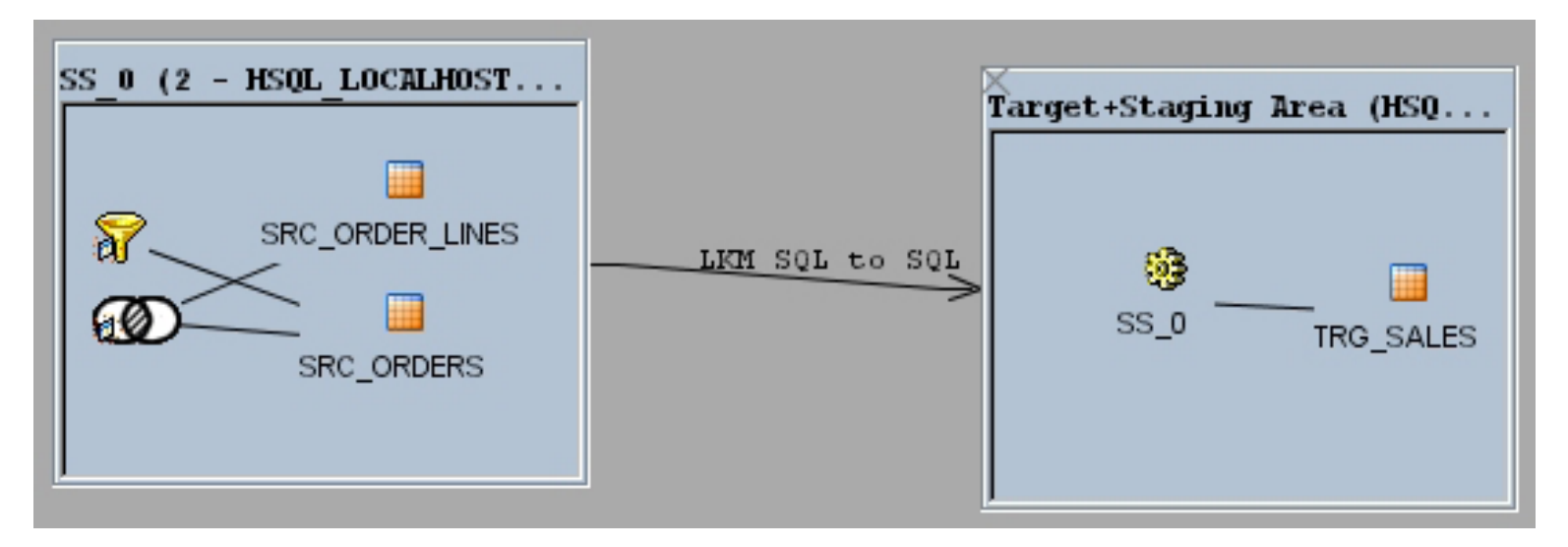

– Mais informações sobre LKM em [Oracle, 2009]

- Configurar KM para integração dos dados
	- Aba'Flow/Fluxo'
		- Data Integration Strategy (IKM):
			- IKM'SQL'Incremental'Update'

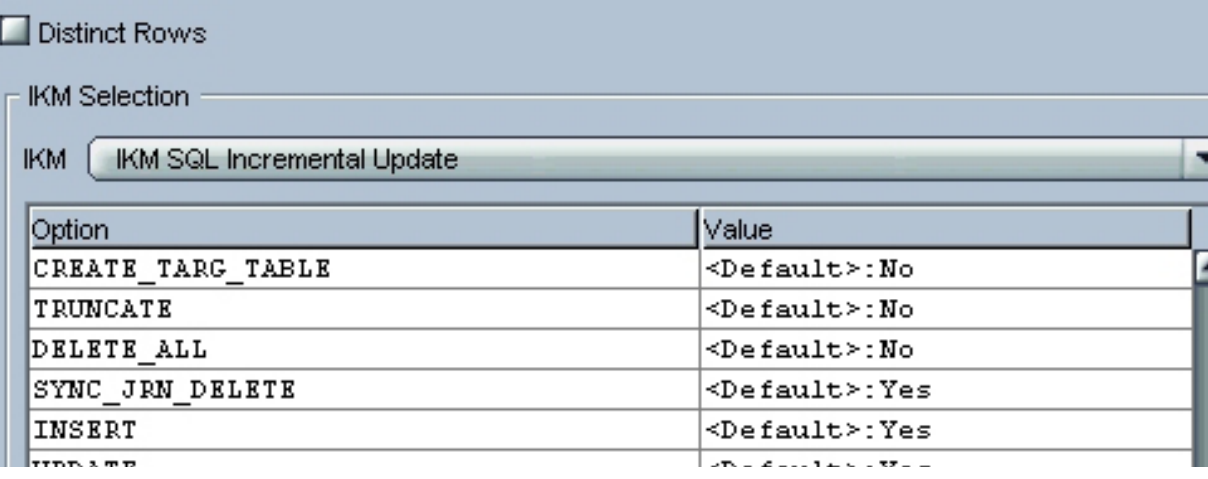

– Mais'informações'sobre'LKM'em'[Oracle,'2009]'

- Configurar KM para verificação dos dados:
	- Aba'Control/Controle'
		- Data Control Strategy: CKM HSQL
		- Restrições
			- PK\_TRG\_SALES''
			- FK\_SALES\_CUST'(chave'estrangeira'SRC\_CUSTOMER)'
			- FK\_SALES\_PROD'(chave'estrangeira'SRC\_PRODUCT)'

– Mais'informações'sobre'CKM'em'[Oracle,'2009]'

#### • Executar interface - ver resultado e erros

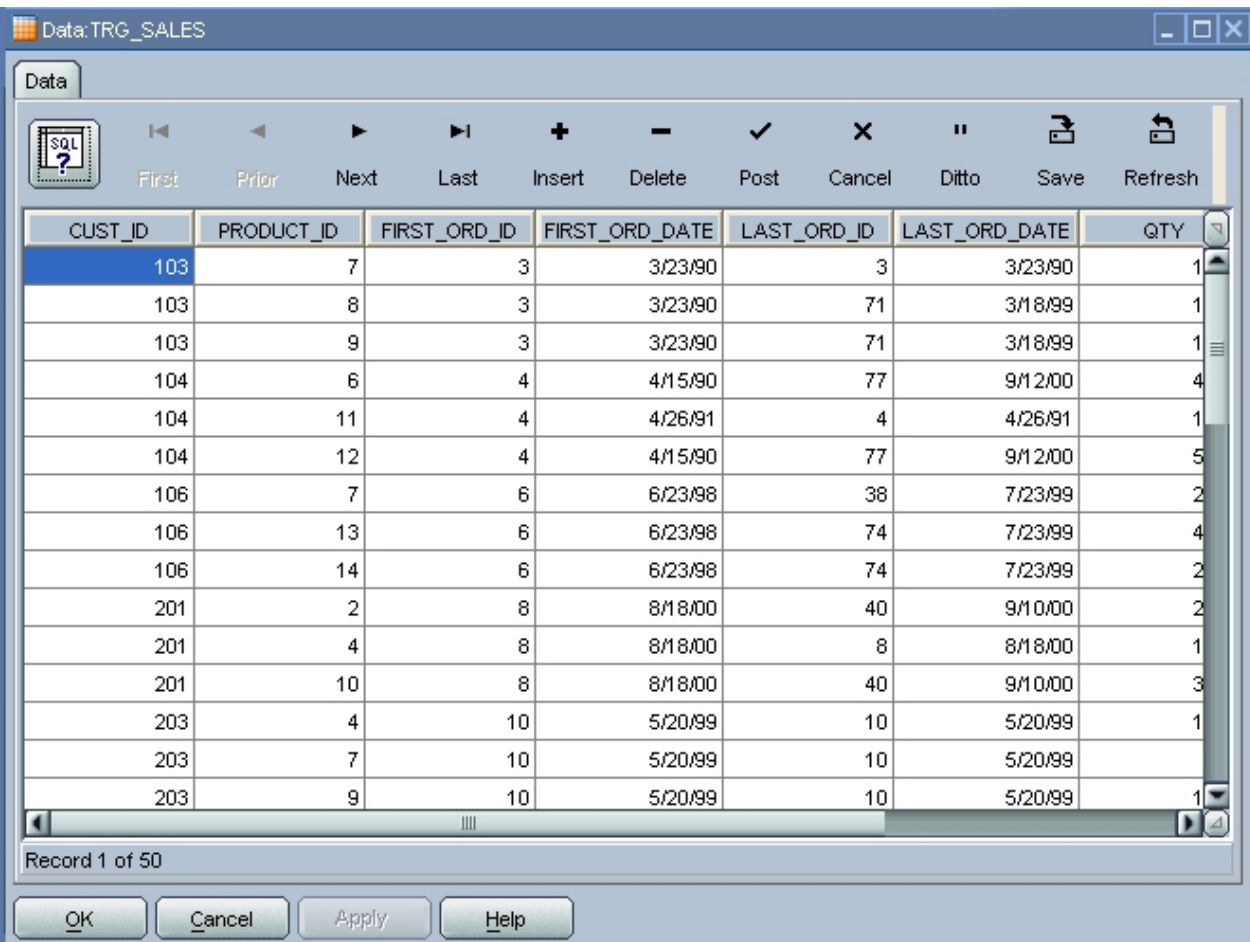

# Agenda'

- Oracle'
- Oracle Data Integrator (ODI)
- Estudo de Caso
- Inicializando o ODI
- Limpeza dos Dados
- Transformação dos Dados
- · Interface de Integração dos Dados
- Automatização
- Conclusão'
- Referências'

#### Automatização da Carga dos Dados no DW

- Definir o fluxo correto para a carga de dados no DW
	- Usar interfaces previamente definidas
	- Atenção'para'a'ordem'de'carga:'
		- Dependências de chaves estrangeiras

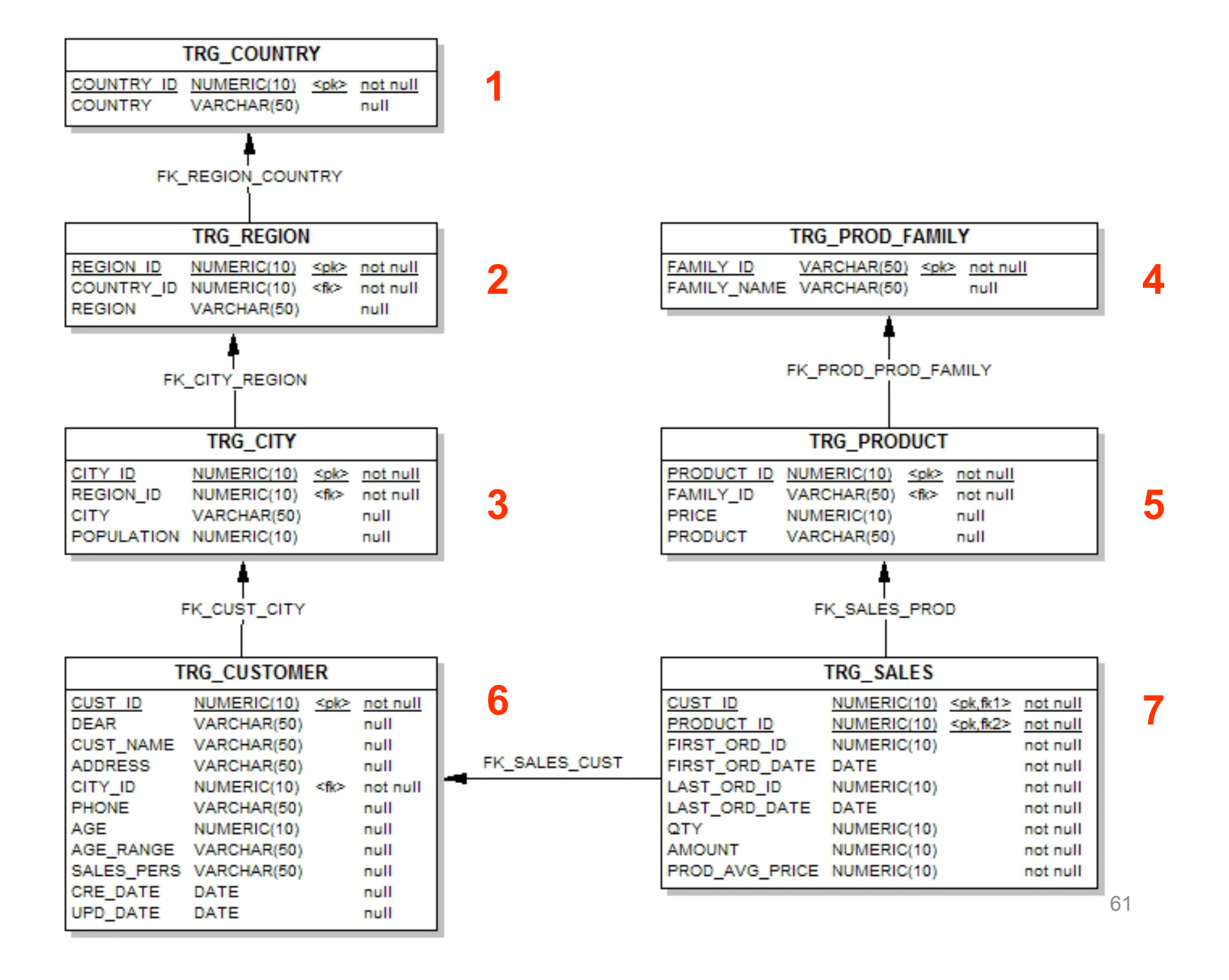

#### Automatização da Carga dos Dados no DW

- Criar package "Load Sales Administration":
	- Procedimento'"Delete'Targets"'
	- "Pop.'TRG\_COUNTRY"'interface'
	- "Pop.'TRG\_REGION"'interface'
	- "Pop.'TRG\_CITY"'interface'
	- "Pop.'TRG\_PROD\_FAMILY"'interface'
	- "Pop.'TRG\_PRODUCT"'interface'
	- "Pop.'TRG\_CUSTOMER"'interface'
	- "Pop.'TRG\_SALES"'interface'

#### Automatização da Carga dos Dados no

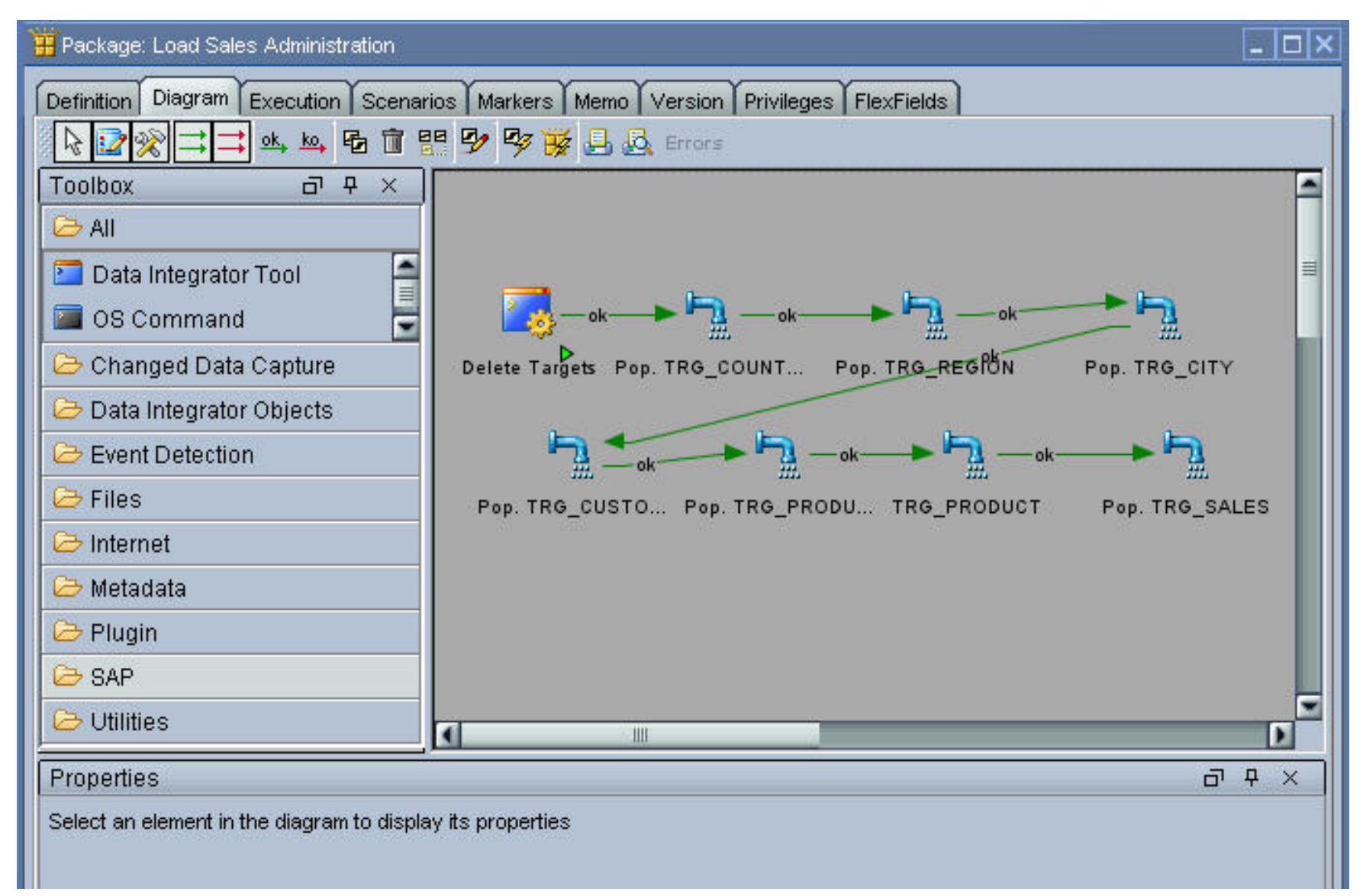

#### Automatização da Carga dos Dados no **DW**

- Executar a carga por meio de comando do Sistema Operacional
	- Criar scenario

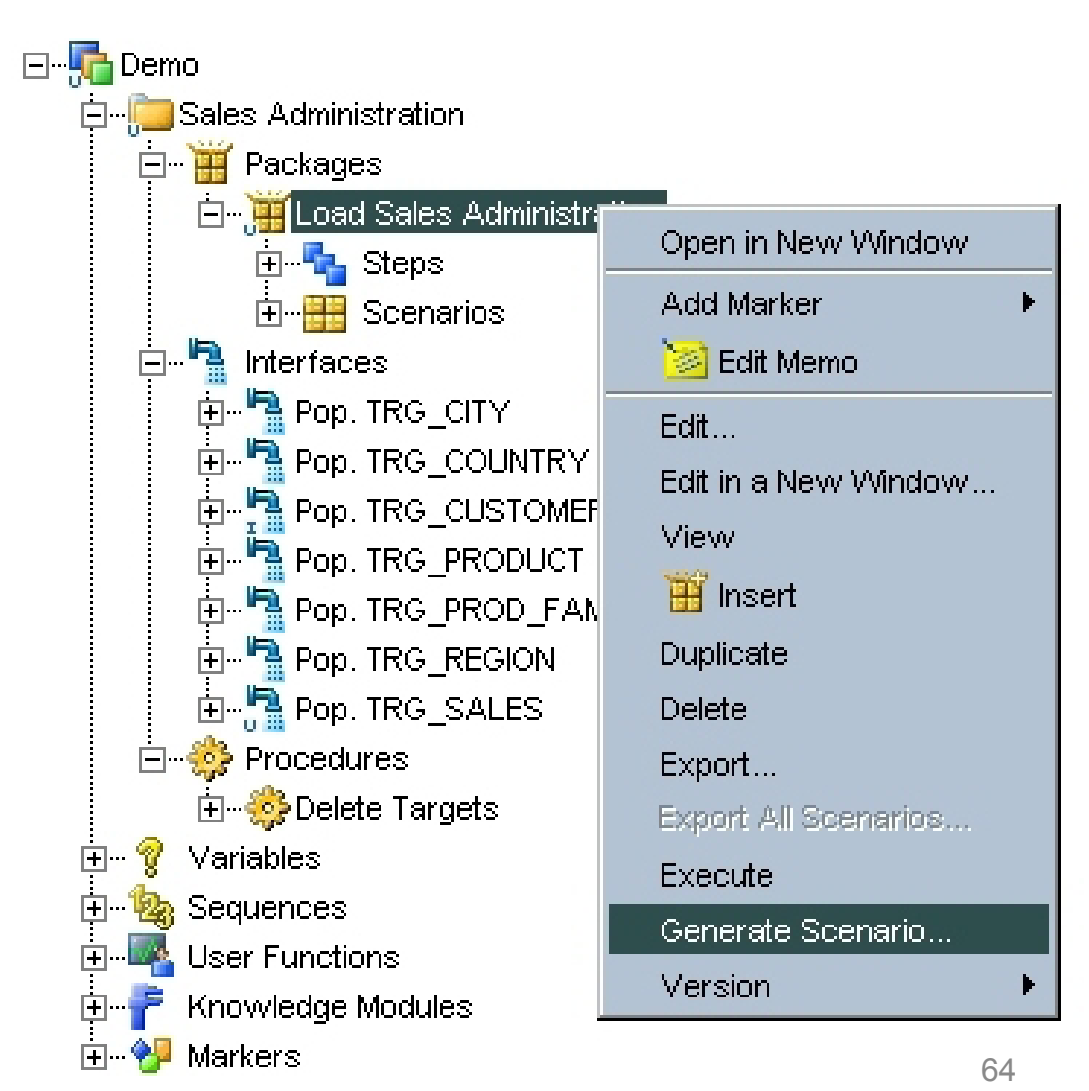

#### Automatização da Carga dos Dados no **DW**

- Executar scenario do Sistema Operacional
	- Abrir prompt e ir para a pasta do Oracle Data Integrator, diretório bin
	- Digitar o comando:
		- startscen LOAD\_SALES\_ADMINISTRATION 001 GLOBAL "-v=2"

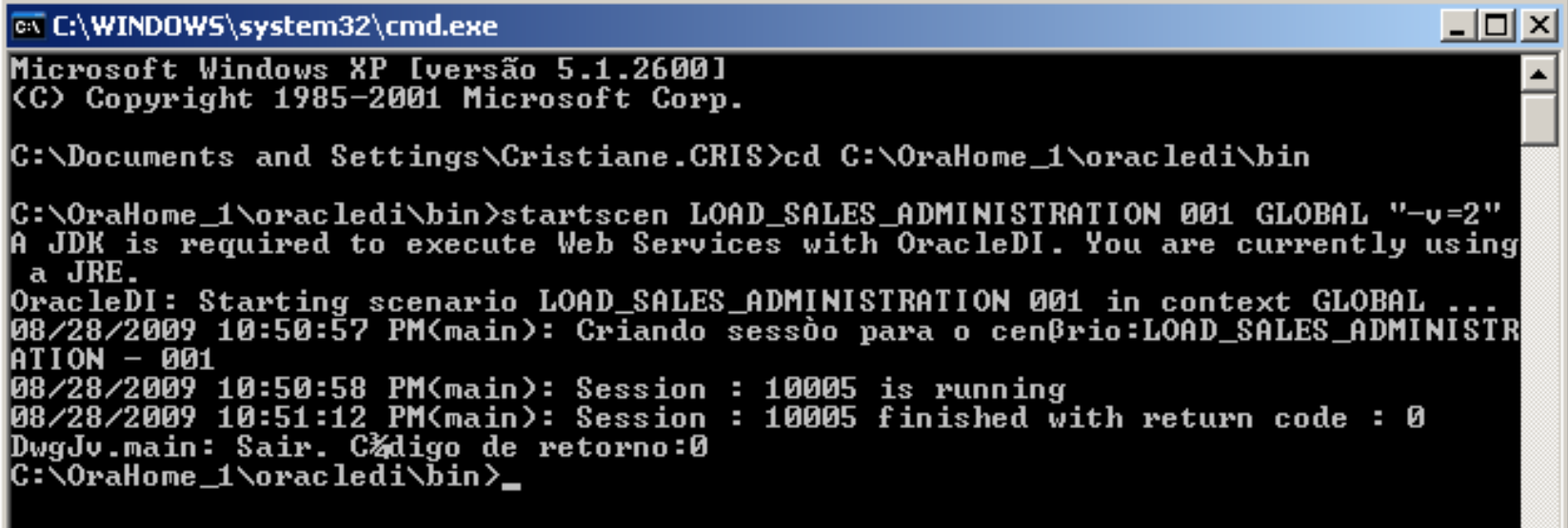

# Agenda'

- Oracle'
- Oracle Data Integrator (ODI)
- Estudo de Caso
- Inicializando o ODI
- Limpeza dos Dados
- Transformação dos Dados
- · Interface de Integração dos Dados
- · Automatização
- Conclusão'
- Referências'

#### Conclusão'

- Processo ETL no Oracle Data Integrator
	- Limpeza'dos'dados'
		- Constraints'
	- Extração e Transformação dos dados
		- Interfaces'
	- Automatização da carga de dados
		- Packages e scenarios

# Agenda'

- Oracle'
- Oracle Data Integrator (ODI)
- Estudo de Caso
- Inicializando o ODI
- Limpeza dos Dados
- Transformação dos Dados
- · Interface de Integração dos Dados
- · Automatização
- Conclusão'
- Referências'

#### Referências'

- [Oracle, 2008]: Oracle Data Integrator: Getting Started with an ETL Project. Disponível em <http://download.oracle.com/ docs/cd/E15985\_01/doc.10136/getstart/GSETL.pdf>. Acesso em 21 set. 2010.
- [Oracle, 2009]: Oracle Data Integrator User's Guide, 10g Release 3 (10.1.3). Disponível em <http:// download.oracle.com/docs/cd/E15985\_01/doc.10136/user/ ODICU.pdf>. Acesso em 21 set. 2010.